# **ロイロノート・スクール利用開始手順書**

## **横浜市立神奈川小学校**

### **まずは「ロイロノート・スクール」をダウンロード → ログインしてください**

学校から配付された「Google アカウント」の用紙を用意してください。 次のURLにアクセスしてロイロノート・スクールのアプリをダウンロードしてください。 https://n.loilo.tv

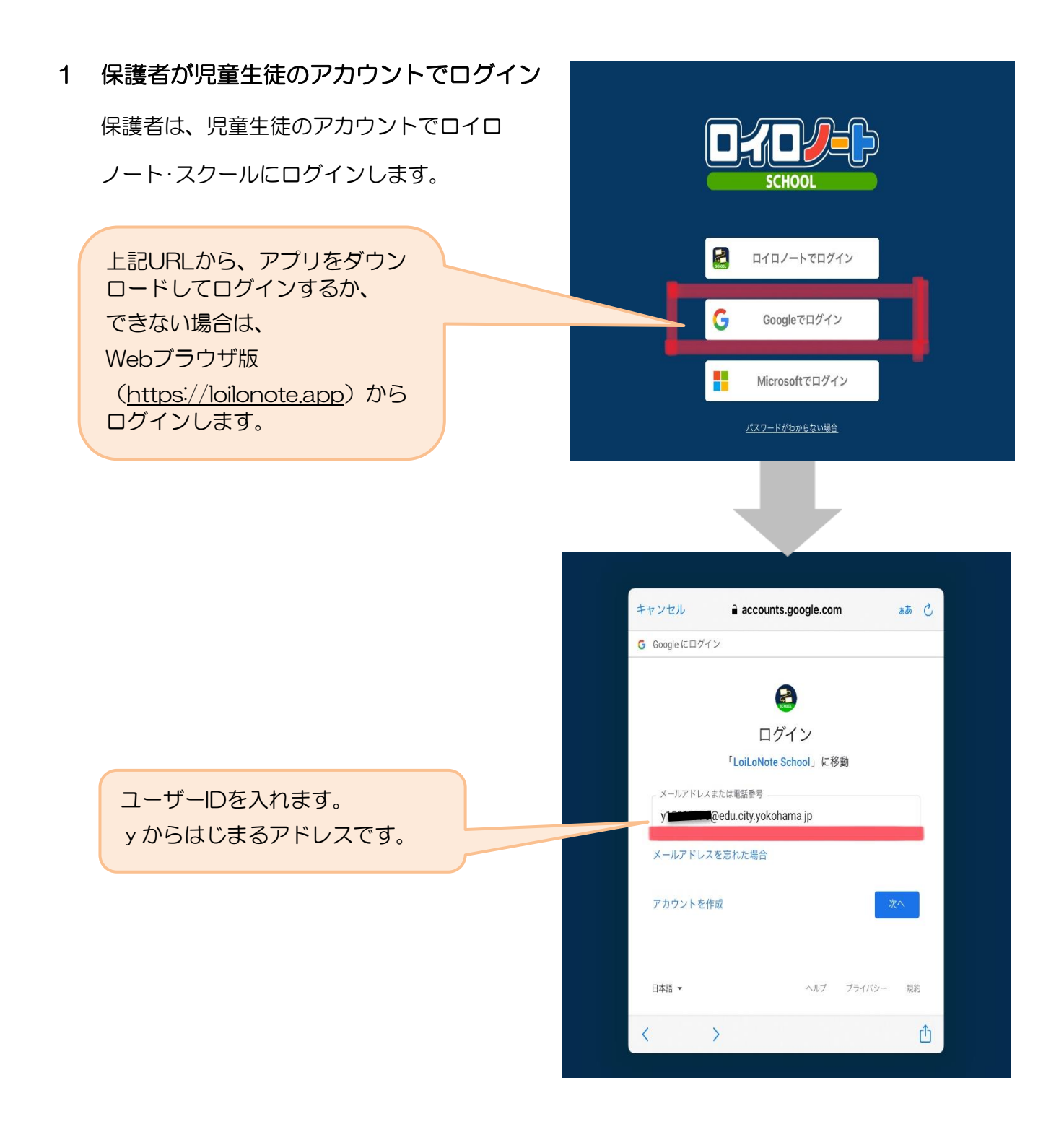

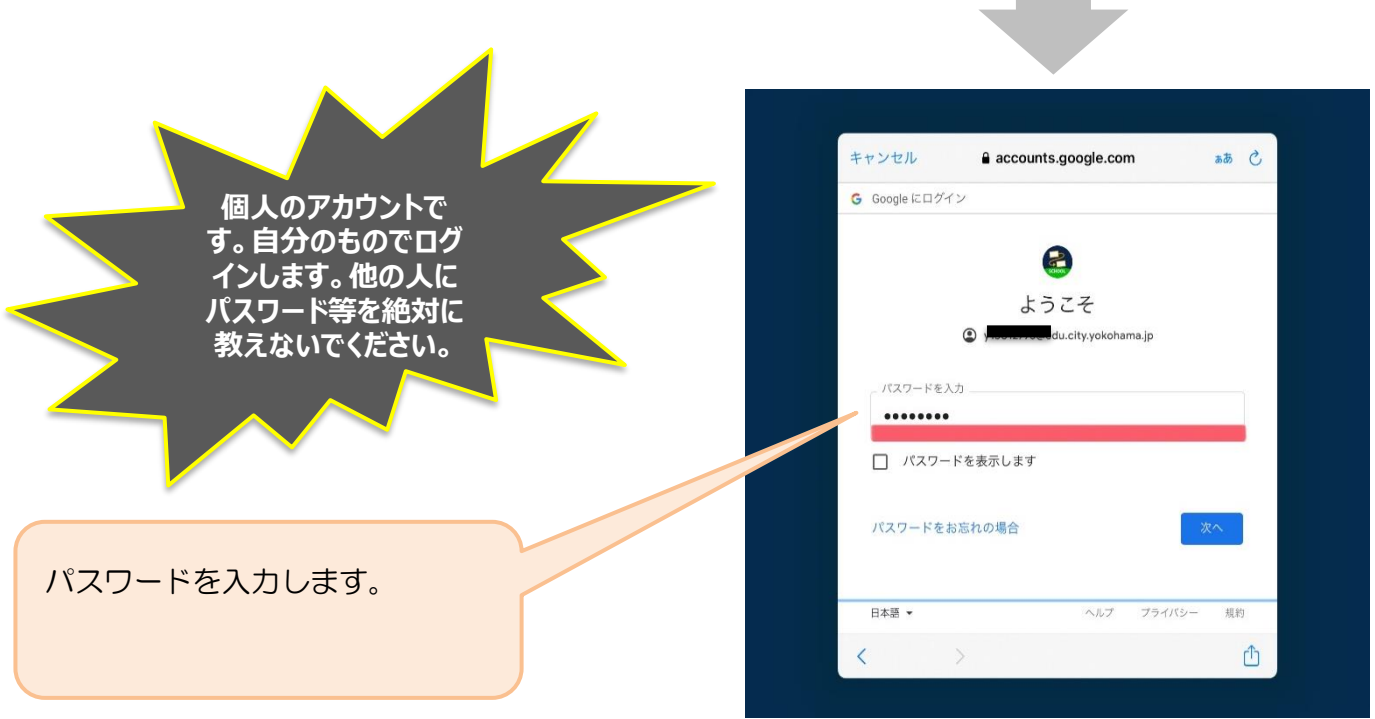

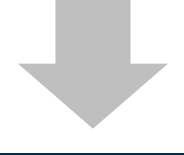

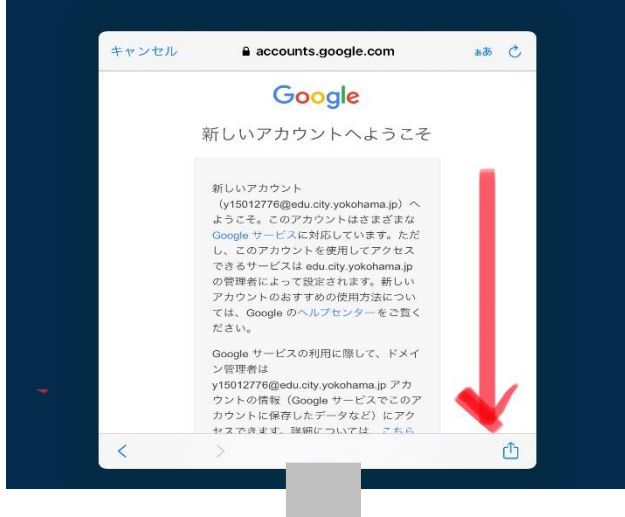

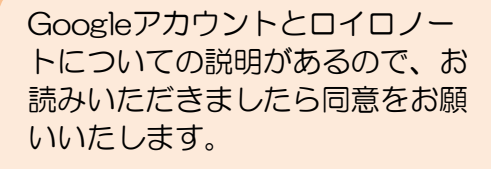

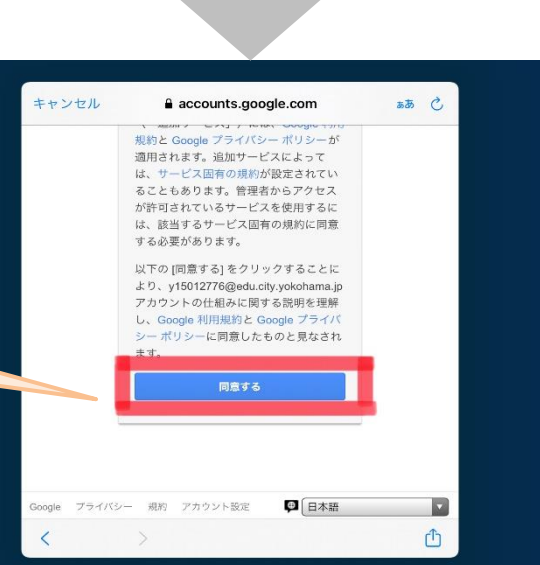

#### 2 ログインをしたら、ノートの新規作成を選択する。

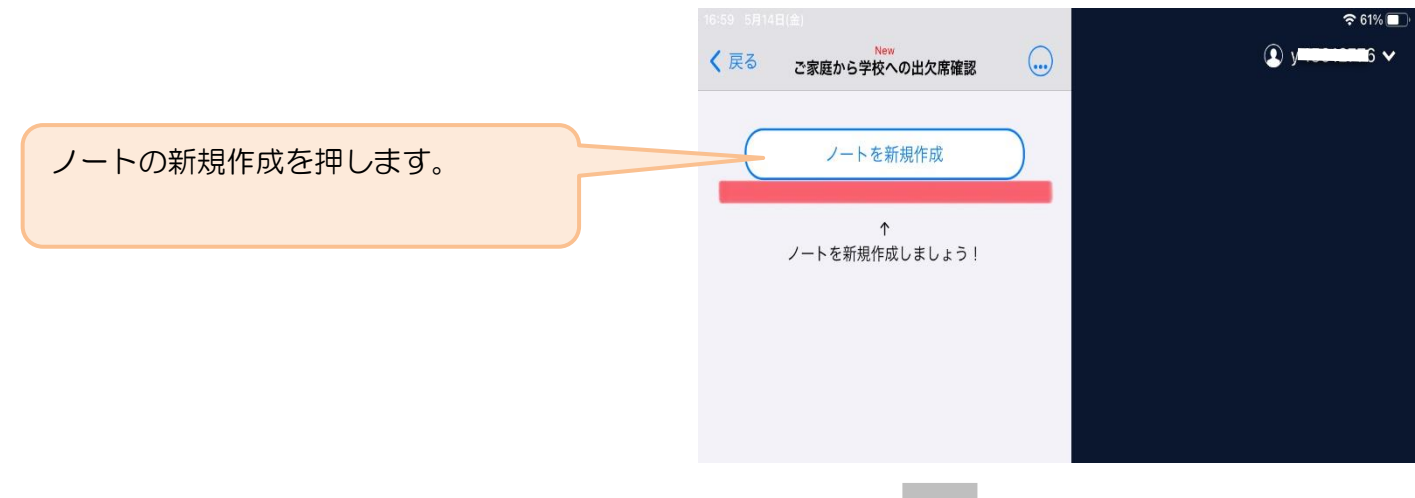

3 「利用開始テスト」の中にある学習動画を開くために

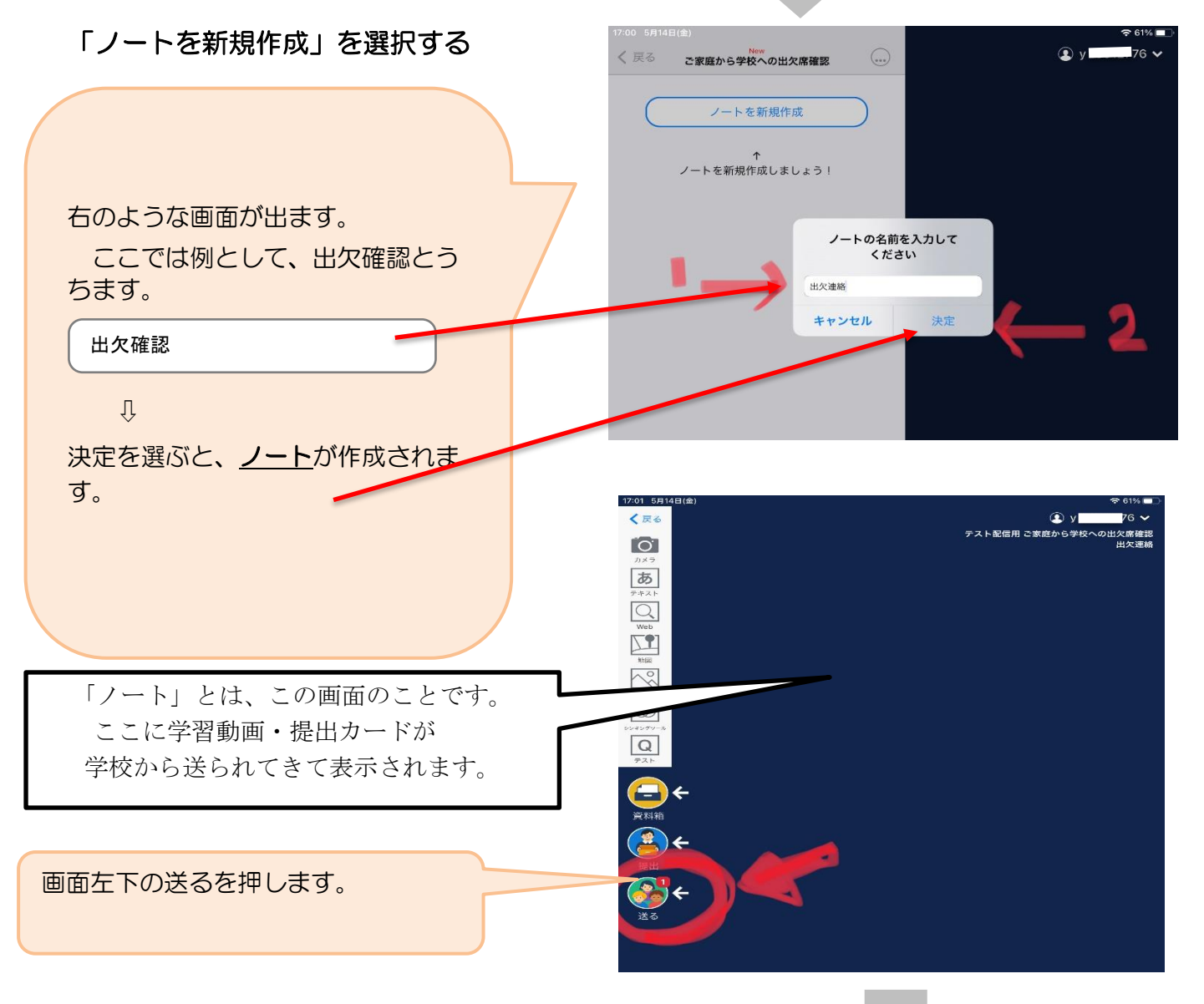

### **学校から送られてきたノートから出席連絡を行う。**

#### 4 学校から送られた出欠確認の「使用をする。」を押して、出欠確認のツールが自分の

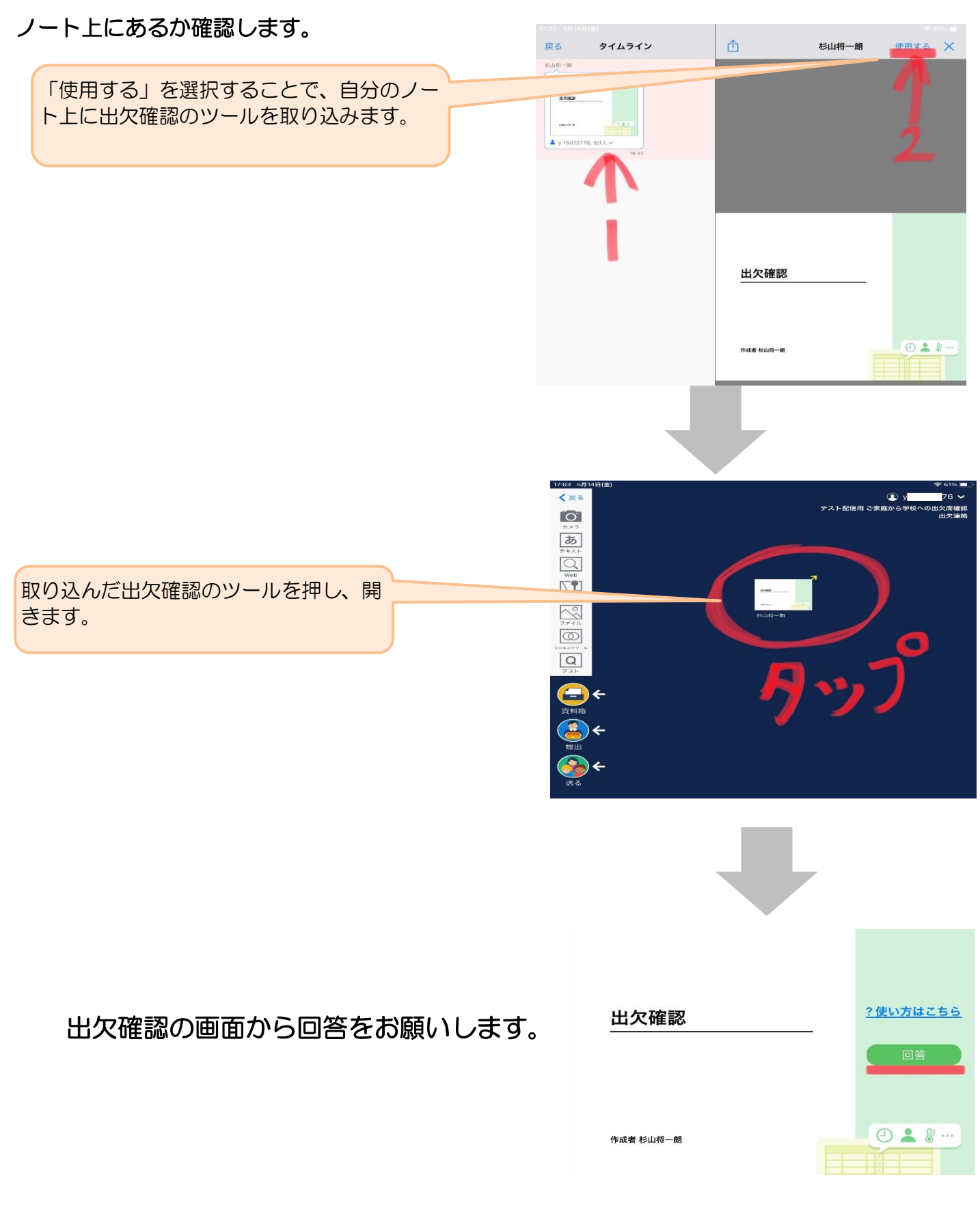